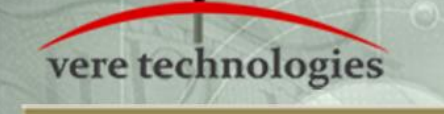

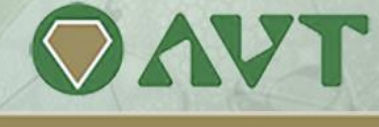

**vtVAX for Windows V2.2.0.36 Release Notes**

### **Released**

13-Jul-2016

## **Components**

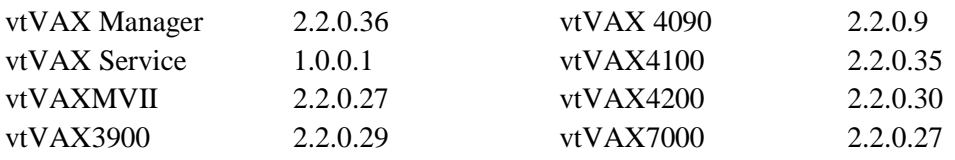

# **Documentation and Installation**

The **vtVAX for Windows** software and documentation are provided on a CD-ROM, DVD, or as a compressed ZIP format file. Detailed installation instructions are provided in the *vtVAX for Windows Installation Guide*, which is located in the root folder of the distribution media or ZIP file.

Beginning with V2.2.0.24 there are two **vtVAX for Windows** installation kits available: vtvax\_win\_2.2.0.36\_install.zip is a full installation kit that includes both vtVAX and Microsoft .NET 3.5; vtvax win 2.2.0.36 update.zip includes only the vtVAX software. The update kit, which is much smaller, can be used on systems that have a previous version of vtVAX installed (even if it has been removed) or which otherwise have Microsoft .NET 3.5 installed.

Prior installations of vtVAX V2 should be uninstalled prior to reinstalling or upgrading to a later V2 release. The uninstaller is normally accessed from the Windows Start menu in the folder All Programs > Vere Technologies > vtVAX 2.

Versions 1 and 2 of **vtVAX for Windows** will coexist on the same system but will not execute concurrently.

After installing **vtVAX for Windows**, Windows Update should be run to update Microsoft .NET before running vtVAX.

**Hyper-threading must be disabled when running vtVAX. Data Execution Prevention (DEP) must be enabled only for Windows programs and services.**

### **New Features**

 Added support for removable virtual disks and tapes that are not present when OpenVMS is booted.

# **Bug Fixes and Changes**

- Corrected two problems with VAX 4100 serial ports: (a) OpenVMS bugchecks resulting from a hardware and device driver IPL mismatch, and (b) occasional I/O timeouts resulting from dropped interrupts.
- The configuration option to set emulation CPU affinity to a host CPU has been removed.
- Changes to the host system's clock while the emulator is running will not affect the OpenVMS system time.